**(Не заполнять!)**

## **Всероссийская олимпиада школьников по технологии**

## **2023/2024 учебный год**

### **Муниципальный этап**

### **Профиль «Техника, технологии и техническое творчество»**

**7-8 классы**

**Практическая работа**

**3D-моделирование и печать** 

**Заполняет учащийся (разборчиво)**

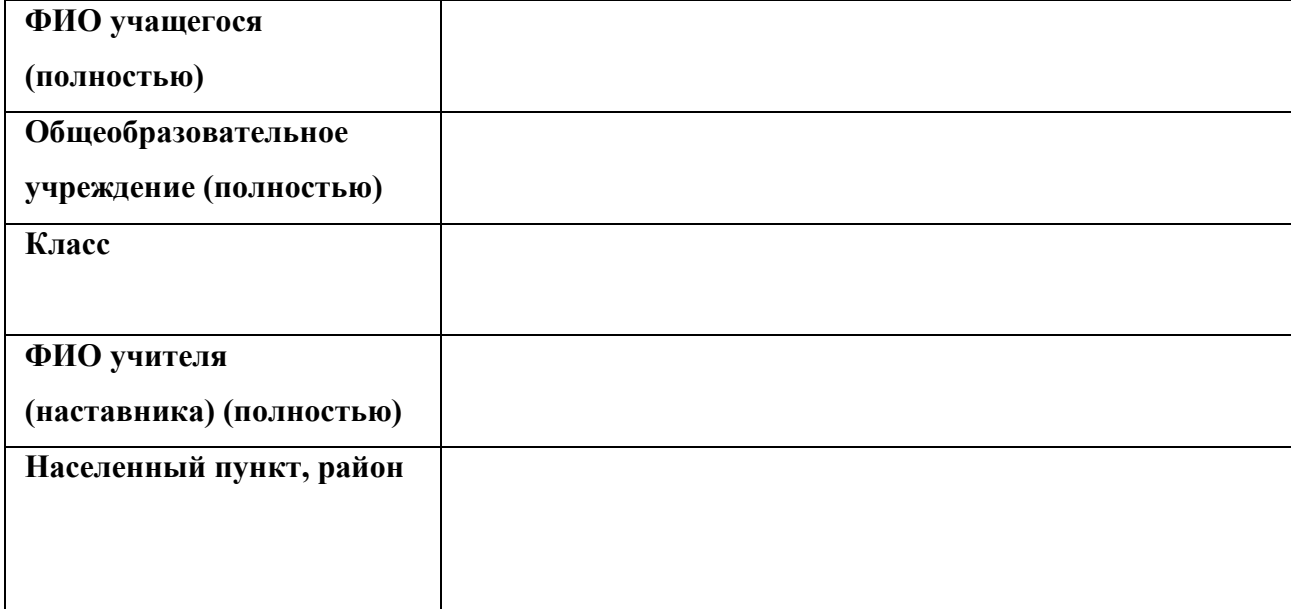

## **ВНИМАНИЕ! НА ОБОРОТЕ ЭТОГО ЛИСТА НИЧЕГО НЕ РАСПЕЧАТЫВАТЬ!**

#### **(Не заполнять!)**

#### **Не заполнять!**

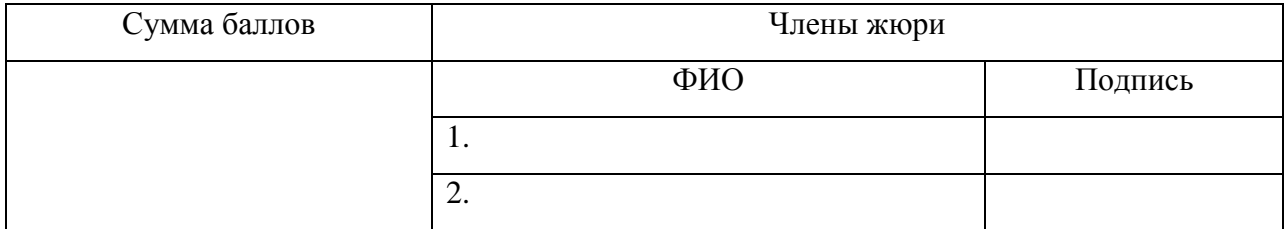

# **Всероссийская олимпиада школьников по технологии 2023/2024 учебный год Муниципальный этап Профиль «Техника, технологии и техническое творчество» 7-8 классы**

## **Практическая работа 3D-моделирование и печать**

Внимательно ознакомьтесь с предложенным заданием. Время на выполнение задания – 180 минут.

**Задание**: по предложенному образцу разработайте технический рисунок изделия, создайте 3D-модель изделия в системе автоматизированного проектирования (САПР), подготовьте проект для печати прототипа на 3D-принтере, распечатайте прототип на 3D-принтере, выполните чертежи изделия.

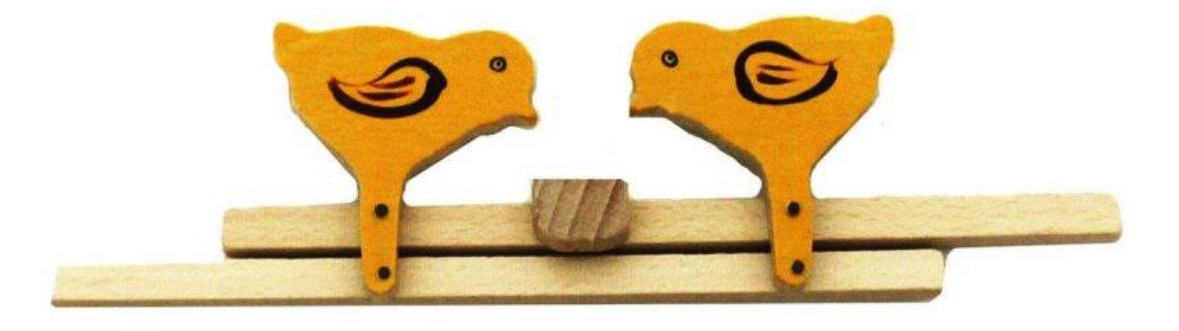

«Цыплята» – одна из самых известных народных подвижных игрушек. Цыплята забавно клюют по столику, если взяться за концы палочек и поочерёдно то тянуть в стороны, то толкать навстречу.

**Габаритные размеры изделия (в собранном состоянии):** не более 120×60×20 мм, не менее 80×40×9 мм.

### **Прочие размеры и требования:**

- в состав модели игрушки «Цыплята» входят две стилизованные фигурки – цыплят, закреплённые подвижно на двух параллельных планках-толкателях, и условная фигура

 **(Не заполнять!)**

«столик»;

- игрушка приводится в действие возвратно-поступательным движением планоктолкателей, длина рукоятей планок позволяет осуществлять манипулирование;

- фигурки в модели не обязательно должны детально повторить рельефные очертания образца, достаточно выполнить узнаваемые контуры; при этом фигурки не обязательно делать двусторонними;

- планки-толкатели должны быть достаточно прочными, не гнуться под действием силы играющего, размер поперечного сечения не менее  $3\times 5$  мм; остаток длины рукояти в растянутом состоянии изделия не менее 15 мм;

- на видимой поверхности «столика» должна быть размещена рельефная текстовая надпись, (например – «Технология» или иная, не менее 5 символов, не идентифицирующая участника, рельеф может быть выпуклым или вдавленным);

- способ подвижных креплений, а также размеры и дизайн фигурок спроектируйте самостоятельно, не отступая от названия изделия;

- в изделии не предполагается металлический крепёж, всё печатается на 3D- принтере; все детали должны плотно вставляться, не выпадать;

- распечатанные 3D-модели бывают довольно хрупки, поэтому для деталей изделия следует продумать форму, обеспечивающую достаточную прочность конструкции;

- при моделировании следует задать зазоры между деталями для свободной посадки, учитывая заданные габариты;

- результаты своей работы сверьте с критериями оценивания в проверочной таблице для экспертов (в конце задания).

#### **Дизайн**:

- используйте для моделей в САПР произвольные цвета, отличные от базового серого;

- неуказанные размеры и элементы дизайна выполняйте по собственному усмотрению;

- допустимо использовать конструктивные элементы, уменьшающие массу изделия при сохранении основных очертаний и функциональности;

- поощряется творческий подход к форме или украшению изделия, не ведущий к существенному упрощению задания; когда делаете намеренные конструктивные улучшения или украшения – опишите их явно на рисунке или чертеже изделия.

#### **Рекомендации:**

- При разработке модели следует учесть погрешность печати (при конструировании отверстий, пазов и выступов), не стоит делать элементы слишком мелкими.

- Отправляйте одну деталь на печать, пока работаете над следующей, экономьте время.
- Продумайте способ размещения модели в программе-слайсере и эффективность поддержек и слоёв прилипания, чтобы 3D-печать уложилась в отведённое время.
- Оптимальное время разработки модели половина всего отведённого на практику времени, не забудьте про итоговые чертежи изделия! Не спешите, но помните, что верный расчёт времени поощряется.

# Порядок выполнения работы:

1) На листе чертёжной или писчей бумаги разработайте технический рисунок изделия (или деталей по отдельности) для последующего моделирования с указанием габаритных и иных наиболее важных размеров, подпишите лист своим персональным номером участника олимпиады;

2) Создайте личную папку в указанном организаторами месте (на рабочем столе компьютера или сетевом диске) с названием по шаблону:

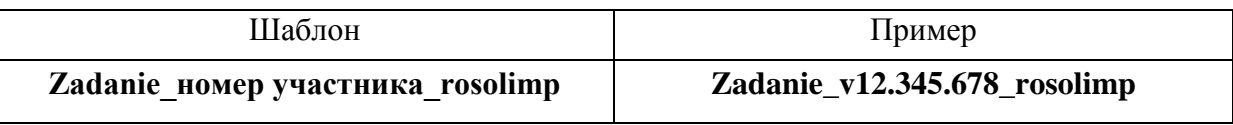

3) Выполните электронные 3D-модели деталей изделия с использованием программы

САПР, выполните модель сборки;

4) Сохраните в личную папку файл проекта в формате среды разработки (например, в Компас 3D это формат m3d) и в формате STEP. В многодетальном изделии в названия файлов-деталей и файла-сборки следует добавлять соответствующее название:

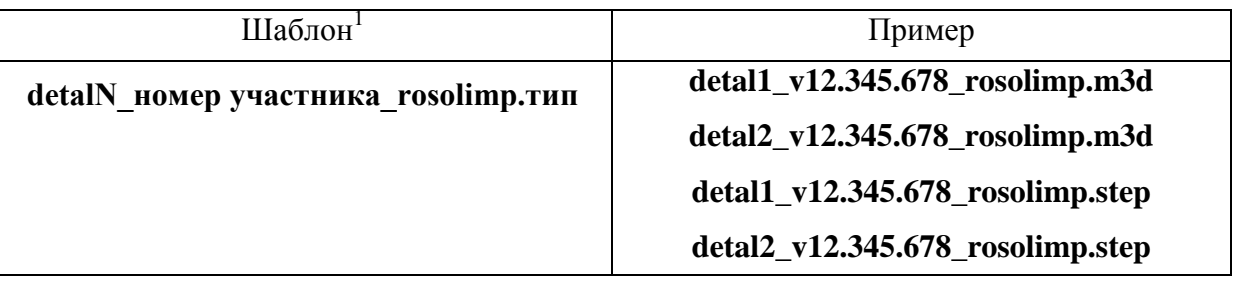

- 5) Экспортируйте электронные 3D-модели изделия в формат .STL также в личную папку, следуя тому же шаблону имени (пример: detal1\_v12.345.678\_rosolimp.stl);
- 6) Выполните скриншот сборки, демонстрирующий удачный ракурс модели в программе сохраните (захватите весь кран),  $er$ также  $\, {\bf B}$ личную папку (пример:

<sup>&</sup>lt;sup>1</sup> Вместо слова detal при именовании файлов допустимо использовать название своего изделия.

sborka  $v12.345.678$  rosolimp.jpg);

- 7) Подготовьте модель для печати прототипа на 3D-принтере в программе-слайсере (CURA, Polygon или иной), выставив необходимые настройки печати в соответствии с возможностями используемого 3D-принтера<sup>2</sup> или особо указанными организаторами; необходимость поддержек и контуров прилипания определите самостоятельно;
- 8) Выполните скриншоты деталей проекта в слайсере, демонстрирующие верные настройки печати, сохраните его также в личную папку (пример: detal1\_v12.345.678\_rosolimp.jpg);
- 9) Сохраните файл проекта для печати (G-код) в формате программы-слайсера, следуя всё тому же шаблону имени (пример: detal1\_v12.345.678\_rosolimp.gcode);
- 10) Перенесите подготовленные файлы в 3D-принтер, подготовьте и запустите 3D-печать прототипа;
- 11) В программе САПР или вручную на листе чертёжной или писчей бумаги оформите чертежи изделия (рабочие чертежи каждой детали, сборочный чертёж, спецификацию), соблюдая требования ГОСТ ЕСКД, в необходимом количестве взаимосвязанных проекций, с выявлением внутреннего строения, с проставлением размеров, оформлением рамки и основной надписи и т.д. (если выполняете чертежи на компьютере, сохраните их в личную папку в формате программы и в формате PDF с соответствующим именем);
- 12) Продемонстрируйте и сдайте организаторам все созданные материалы:

- технический рисунок прототипа (выполненный от руки на бумаге);

- личную папку с файлами 3D-модели в форматах step, stl, модель в формате среды разработки, G-код изделия в формате слайсера, скриншоты удачного ракурса сборки и настроек печати;

- итоговые чертежи изделия в формате САПР и в PDF (распечатку электронных чертежей из формата PDF осуществляют организаторы);

- распечатанный прототип изделия.

По окончании выполнения заданий не забудьте навести порядок на рабочем месте. Успешной работы!

Рекомендованные настройки 3D-печати выясните у организаторов: модель 3D- принтера, скоростей диапазон печати, толщина слоя, температура, иное.

<sup>&</sup>lt;sup>2</sup> Параметры печати по умолчанию обычно выставлены в программе-слайсере: модель 3D-принтера, диаметр сопла, температура печати, толщина слоя печати, заполнение и т.д., - но следует уточнить у организаторов.

**Шифр \_\_\_\_\_\_\_\_\_\_\_\_\_\_**

 **(Не заполнять!)**

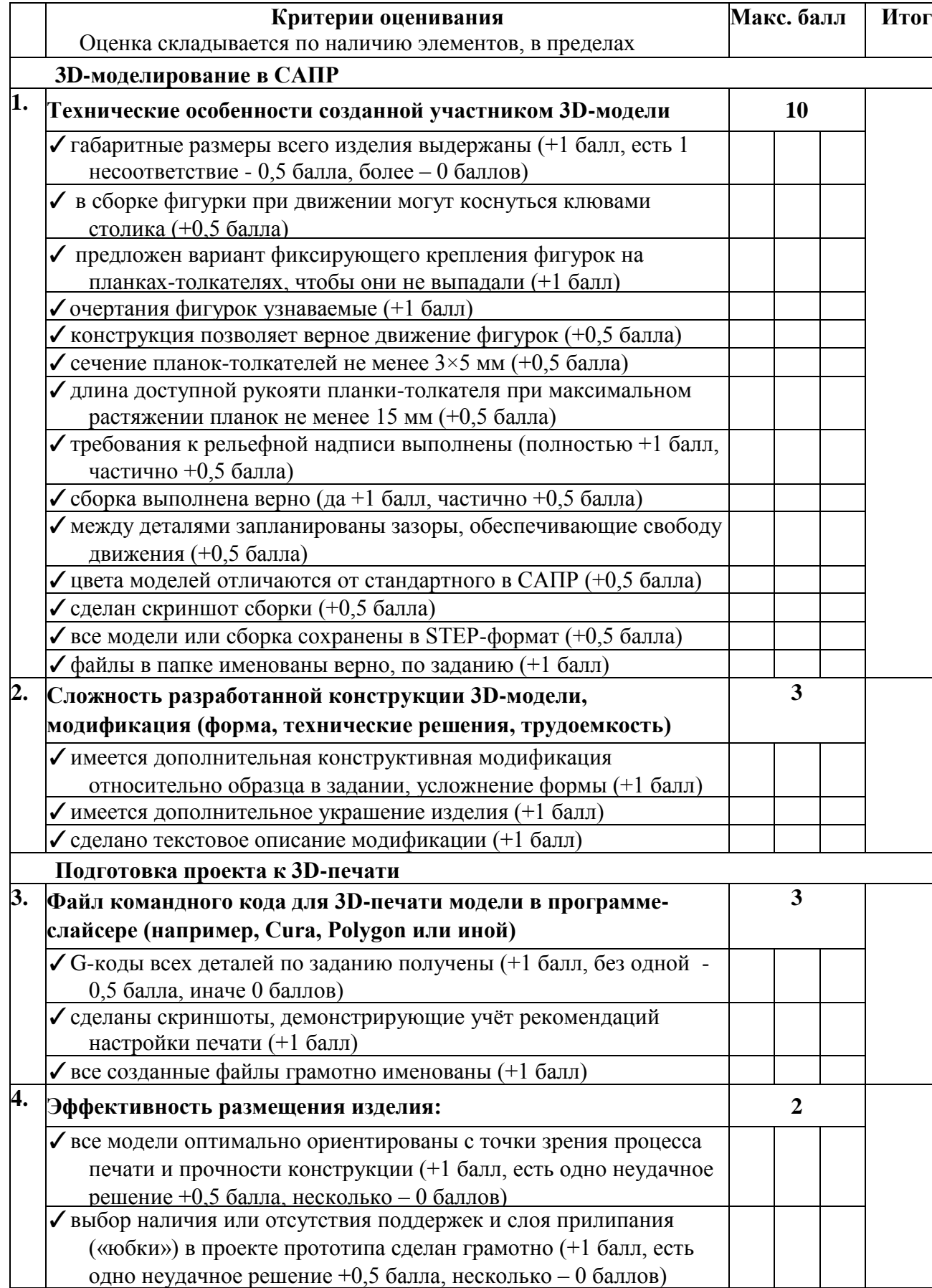

# Критерии оценивания практической работы по 3D-моделированию

**Шифр \_\_\_\_\_\_\_\_\_\_\_\_\_\_**

## 7-8 классы. МЭ ВсОШ. Технология. Республика Башкортостан 2023-2024 учебный год

 **(Не заполнять!)**

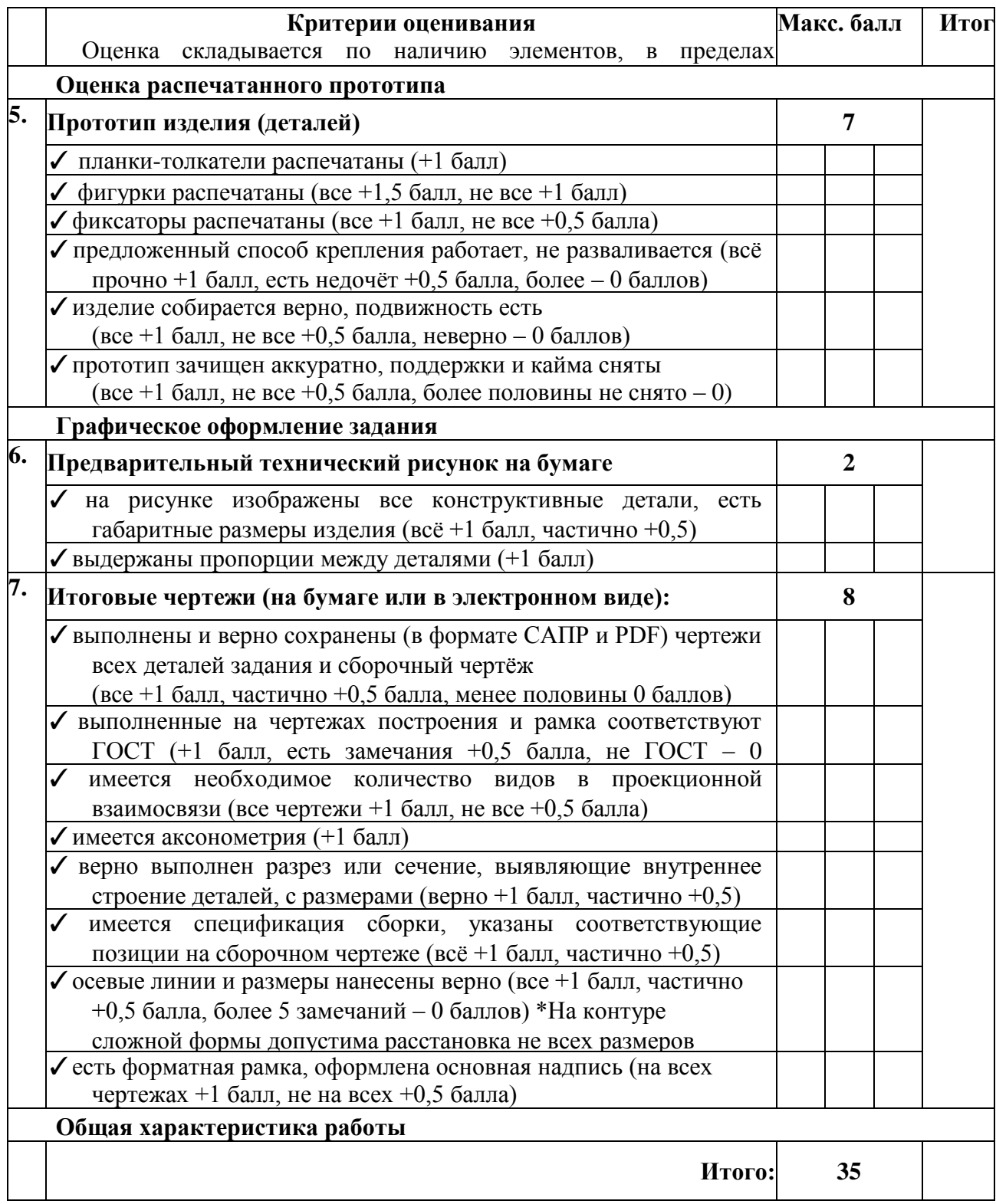